*arrêt NATIONS direction MER ROUGE*

## *Valables du 29 juin au 1er septembre 2024 inclus*

*Gültig vom 29. Juni bis zum 1. September 2024 Valid from June 29, to September 1, 2024*

# *Lundi à vendredi*

*Montag bis Freitag Monday to Friday*

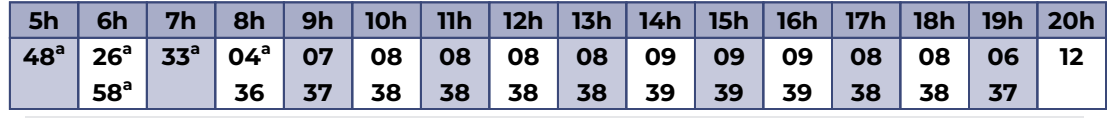

*a : Ne dessert pas l'arrêt CORA DORNACH.*

# *Samedi*

*Samstag Saturday*

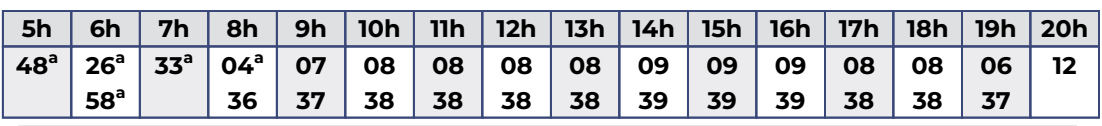

*a : Ne dessert pas l'arrêt CORA DORNACH.*

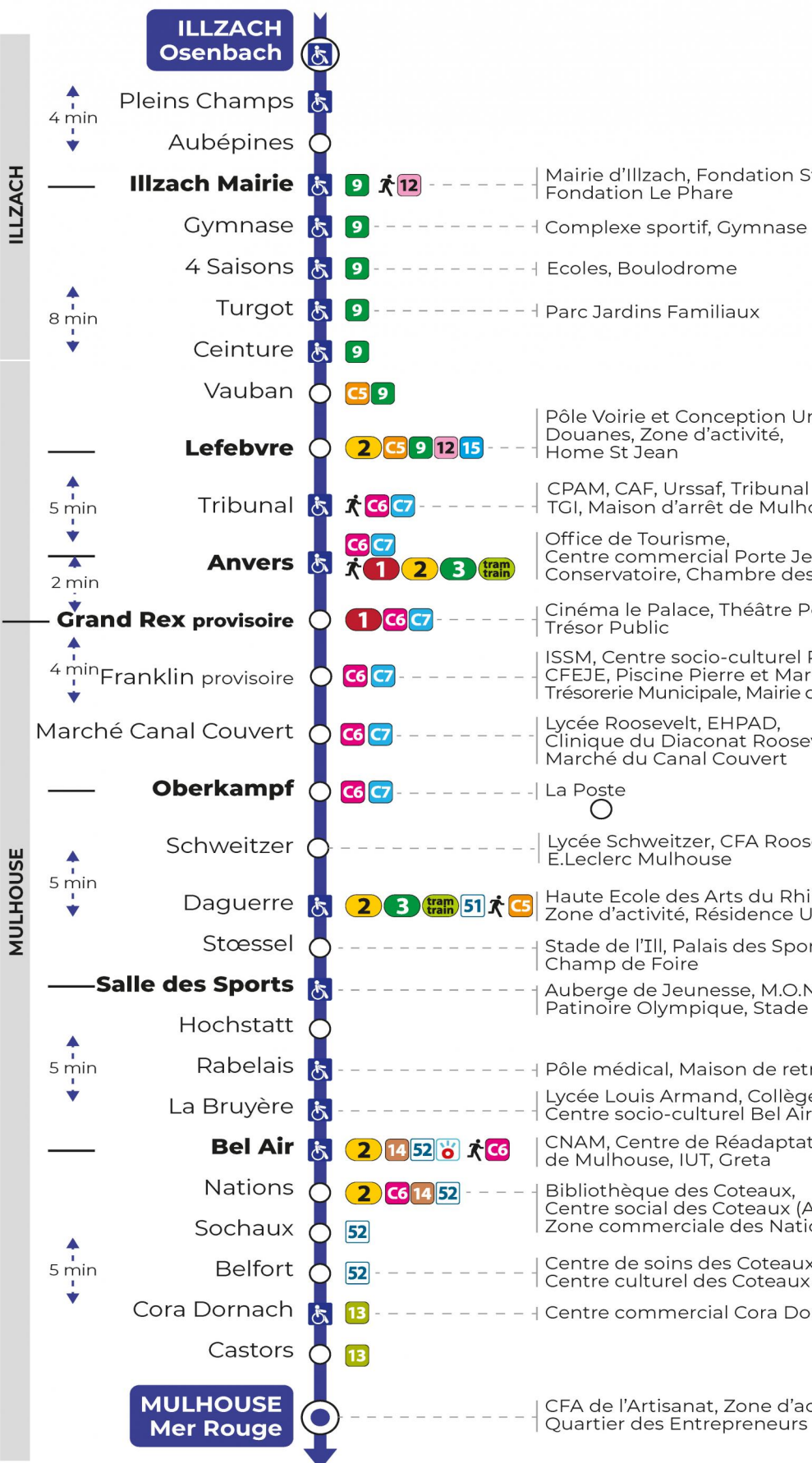

& Arrêt accessible i Correspondance bus / tram à proximité

*Le plus proche TABAC BURG 25 Bd des Nations Mulhouse*

**N** Point

### *Votre bus en direct*

*Flashez ce QR-Code pour connaître le prochain passage en temps réel*

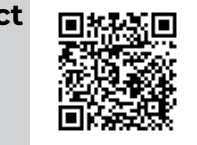

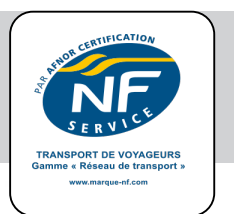

| Mairie d'Illzach, Fondation St Jacques,<br>| Fondation Le Phare

Complexe sportif, Gymnase de la Doller

Pôle Voirie et Conception Urbaine,

CPAM, CAF, Urssaf, Tribunal d'instance, TGI, Maison d'arrêt de Mulhouse

Office de Tourisme,<br>Centre commercial Porte Jeune, Conservatoire, Chambre des Métiers

Cinéma le Palace, Théâtre Poche Ruelle,

ISSM, Centre socio-culturel Papin, CFEJE, Piscine Pierre et Marie Curie, Trésorerie Municipale, Mairie de Mulhouse

Clinique du Diaconat Roosevelt,

Lycée Schweitzer, CFA Roosevelt,

Haute Ecole des Arts du Rhin, Zone d'activité, Résidence Universitaire

Stade de l'Ill, Palais des Sports,

Auberge de Jeunesse, M.O.N., Patinoire Olympique, Stade Nautique

Pôle médical, Maison de retraite

| Lycée Louis Armand, Collège Bel Air,<br>| Centre socio-culturel Bel Air

CNAM, Centre de Réadaptation

Centre social des Coteaux (AFSCO), Zone commerciale des Nations

Centre de soins des Coteaux,

Centre commercial Cora Dornach

CFA de l'Artisanat, Zone d'activité,

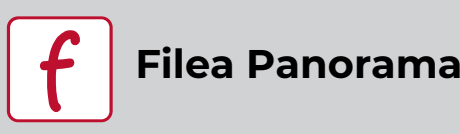

*Filéa est un service de transport à la demande pour les habitants du quartier Panorama . Il est effectué en petit véhicule ; il est simple et facile d'utilisation. Il est particulièrement adapté aux besoins des résidents, salariés et des visiteurs fréquentant la fondation Jean Dollfus ou la maison de retraite Beau Regard.*

*Pour la desserte de la fondation Jean Dollfus, le véhicule Filéa se positionne devant l'accueil dans l'enceinte de la fondation (sur demande à la réservation).*

*Il connecte les arrêts Hermines et Panorama aux pôles d'échanges Dornach Gare et Nations. Il fonctionne du lundi au samedi de 6h30 à 19h30.*

*Pour bénéficier du service Filéa, une inscription ainsi qu'une réservation préalable sont obligatoires au minimum 1 heure avant l'horaire de déplacement souhaité.*

## *Comment bénéficier du service Filéa ?*

*Il vous suffit de vous inscrire en créant votre compte client.*

*- sur l'application gratuite MY MOBI (disponible sur l'App Store et Google Play).*

*Sélectionnez "Mulhouse Alsace agglomération" si la fonction de géolocalisation n'est pas active sur votre téléphone. Pour finaliser votre inscription et activer votre compte, un code de sécurité vous est envoyé par sms.*

*ou*

#### *- par Internet sur le site TAD.solea.info*

*Pour finaliser votre inscription et activer votre compte, un code de sécurité vous est envoyé par sms*

*ou*

#### *- par téléphone*

*Vous pouvez contacter notre service clients Filéa qui prendra en charge votre inscription au 03 89 66 77 99 du lundi au vendredi (sauf jours fériés) de 8h à 12h et de 14h à 17h*

## *Modalités de réservation*

*Une fois votre compte client créé, vous pouvez commander votre Filéa en appelant au 03 89 66 7799 ou en vous connectant à votre compte sur My Mobi ou sur TAD.solea.info*

#### *1. Choisissez votre trajet*

*Sélectionnez votre Filéa Mulhouse (quartier Panorama), puis choisissez votre arrêt de départ et d'arrivée. Les arrêts cliquables sur la carte sont Hermines, Panorama, Dornach Gare et Nations.*

#### *2. Renseignez la date, le créneau horaires et le nombre de voyageurs*

*Pour votre choix de créneau horaires, sélectionnez "arriver à" pour garantir votre horaire d'arrivée si vous avez un train.*

### *3. Le service Filéa vous confirme votre trajet*

*40 minutes avant le passage du Filéa, vous recevez une confirmation de l'horaire exact du passage à l'arrêt.*

## *Espace Client Filéa*

*Depuis votre espace Client, vous pouvez consulter, modifier, ajouter, renouveler ou annuler vos réservations.*

#### *L'annulation est possible jusqu'à 1 heure avant le départ.*

*La réservation d'un ou plusieurs trajets simultanément est possiblejusqu'à 1 mois à l'avance et au plus tard 1 heure avant votre déplacement.*

# *Tarification*

#### *Tous les titres Soléa sont valables à bord.*

*A vous de choisir le titre de transport le plus adapté selon la fréquence de vos déplacements : ticket ou abonnement, au format papier ou 100 % dématérialisé sur votre téléphone. Retrouvez l'intégralité de nos tarifs sur l'application Soléa ou sur le site www.solea.info.*

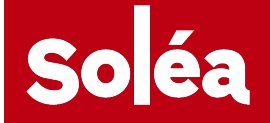

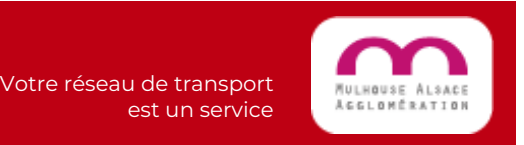